November 2017

# Manuale del kit *artus*® HSV-1/2 QS-RGQ

Diagnostica in vitro qualitativa

Per l'uso con gli strumenti QIAsymphony® SP/AS e Rotor-Gene® Q

Versione 1

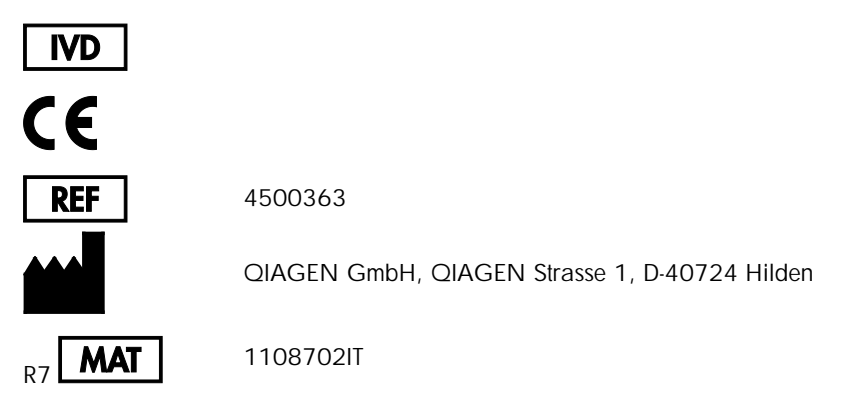

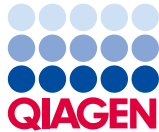

Sample to Insight

# Indice

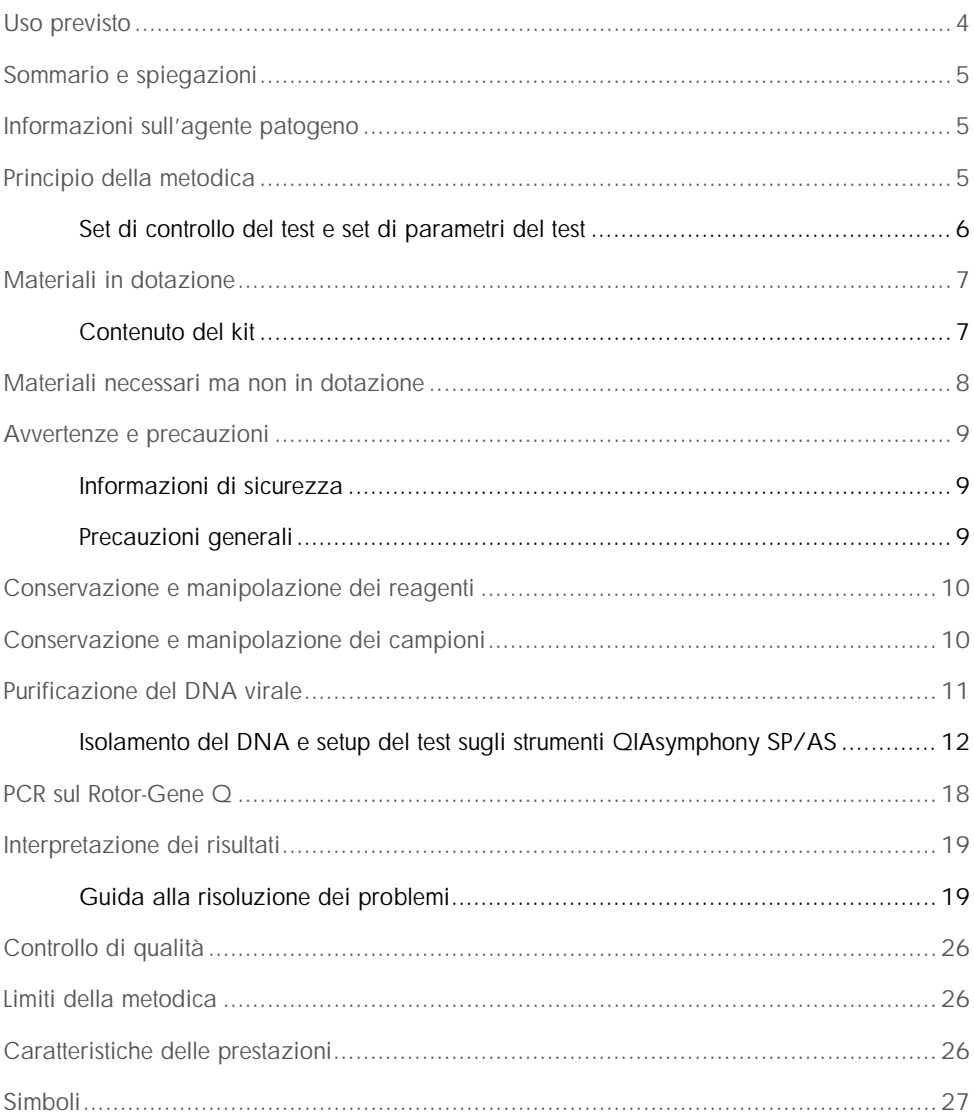

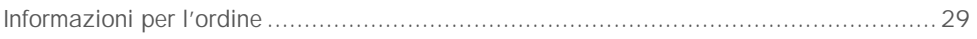

# <span id="page-3-0"></span>Uso previsto

Il kit *artus* HSV-1/2 QS-RGQ è un test in vitro per l'amplificazione degli acidi nucleici utilizzato per il rilevamento quantitativo del DNA del virus dell'herpes simplex umano 1 e 2 nel fluido cerebro-spinale umano (FCS) e nel plasma. Questo kit diagnostico utilizza la reazione a catena della polimerasi (PCR) ed è configurato per gli strumenti QIAsymphony SP/AS e Rotor Gene Q.

Per maggiori informazioni sui campioni biologici umani con cui è stato convalidato il kit, consultare le Schede di Applicazione disponibili online all'indirizzo www.qiagen.com/products/artushsv-12pcrkitce.aspx.

QIAGEN continua a sviluppare e a convalidare altre applicazioni per i kit *artus* QS-RGQ, ad esempio l'uso con altri tipi di campioni.

La versione più aggiornata del presente manuale e delle corrispondenti Schede di Applicazione sono disponibili online all'indirizzo

www.qiagen.com/products/artushsv-12pcrkitce.aspx.

Il kit *artus* HSV-1/2 QS-RGQ è destinato all'uso in combinazione con marker di manifestazione clinica e altri marker di laboratorio per la prognosi della malattia.

QIAGEN tiene sotto costante monitoraggio le prestazioni del test e convalida nuove rivendicazioni, pertanto si chiede agli utenti di assicurarsi di operare sempre con la revisione più recente delle istruzioni per l'uso.

Nota: Prima di eseguire il test verificare la disponibilità di nuove revisioni delle etichette elettroniche all'indirizzo www.qiagen.com/products/artushsv-12pcrkitce.aspx.

Tutti i kit possono essere utilizzati con le rispettive istruzioni purché il numero di versione del manuale e le altre informazioni riportate sulle etichette corrispondano al numero di versione del kit. Il numero di versione è visibile su ogni etichetta della scatola del kit. QIAGEN assicura la compatibilità tra tutti i lotti dei kit dei test che riportano lo stesso numero di versione.

# <span id="page-4-0"></span>Sommario e spiegazioni

Il kit *artus* HSV-1/2 QS-RGQ è un sistema pronto all'uso per la rilevazione del DNA dei virus HSV-1 e HSV-1 tramite la reazione a catena della polimerasi (PCR) su strumenti Rotor Gene Q con preparazione dei campioni e setup del test eseguiti su strumenti QIAsymphony SP/AS.

# <span id="page-4-1"></span>Informazioni sull'agente patogeno

Si riscontra la presenza del virus herpes simplex (HSV) negli essudati di lesioni, nella saliva, nel fluido cerebrospinale (FCS) e nelle secrezioni vaginali. Viene trasmesso principalmente per contatto diretto con le lesioni, con i rapporti sessuali e per via perinatale. La maggior parte dei casi HSV positivi è caratterizzata da lesioni della pelle e delle mucose orali e genitali. L'infezione da HSV può essere primaria (>90 % di questi casi è asintomatico) o ricorrente (secondaria).

L'infezione primaria da HSV-1 può fra l'altro causare gengivostomatite, eczema erpetico, cheratocongiuntivite ed encefalite; l'infezione primaria da HSV-2 si manifesta fra l'altro come vulvovaginite, meningite ed herpes generalizzato nei neonati. I sintomi primari di un'infezione secondaria sono lesioni della pelle del naso, della bocca e delle regioni genitali. Anche più gravi sono le forme ricorrenti di cheratocongiuntivite e meningite.

# <span id="page-4-2"></span>Principio della metodica

L'HSV-1/2 RG Master contiene reagenti ed enzimi per l'amplificazione specifica di una regione di 154 bp dei genomi di HSV-1 e HSV-2, nonché per il rilevamento immediato dell'amplicone specifico nei canali di fluorescenza Cycling Green e Cycling Orange per Rotor Gene Q.

Il kit *artus* HSV-1/2 QS-RGQ contiene anche un secondo sistema di amplificazione eterologa per rilevare una possibile inibizione della PCR. Questa viene rilevata come controllo interno (IC) nel canale di fluorescenza Cycling Yellow del Rotor Gene Q. Tale controllo non riduce il limite di rilevabilità della PCR analitica HSV-1/2. Il kit contiene controlli positivi esterni (HSV-1 RG PC e HSV-2 RG PC). Per maggiori informazioni consultare la corrispondente Scheda di Applicazione all'indirizzo www.qiagen.com/products/artushsv-12pcrkitce.aspx

Il controllo negativo (acqua, grado PCR) consente di monitorare se si sono verificate eventuali contaminazioni nella PCR ed è definito NTC (controllo non template) nel software QIAsymphony.

#### <span id="page-5-0"></span>Set di controllo del test e set di parametri del test

I set di controllo del test combinano un protocollo con alcuni parametri addizionali, quali un controllo interno, per la purificazione dei campioni sul QIAsymphony SP. Un set di controllo del test predefinito è preinstallato per ogni protocollo.

I set di parametri del test combinano una definizione del test con alcuni parametri addizionali definiti, quali conteggio dei replicati e numero degli standard del test, per il setup del test sul QIAsymphony AS.

Per i processi integrati sugli strumenti QIAsymphony SP/AS, il set di parametri del test è direttamente collegato a un set di controllo del test iniziale, che specifica il processo associato di purificazione dei campioni.

# <span id="page-6-0"></span>Materiali in dotazione

### <span id="page-6-1"></span>Contenuto del kit

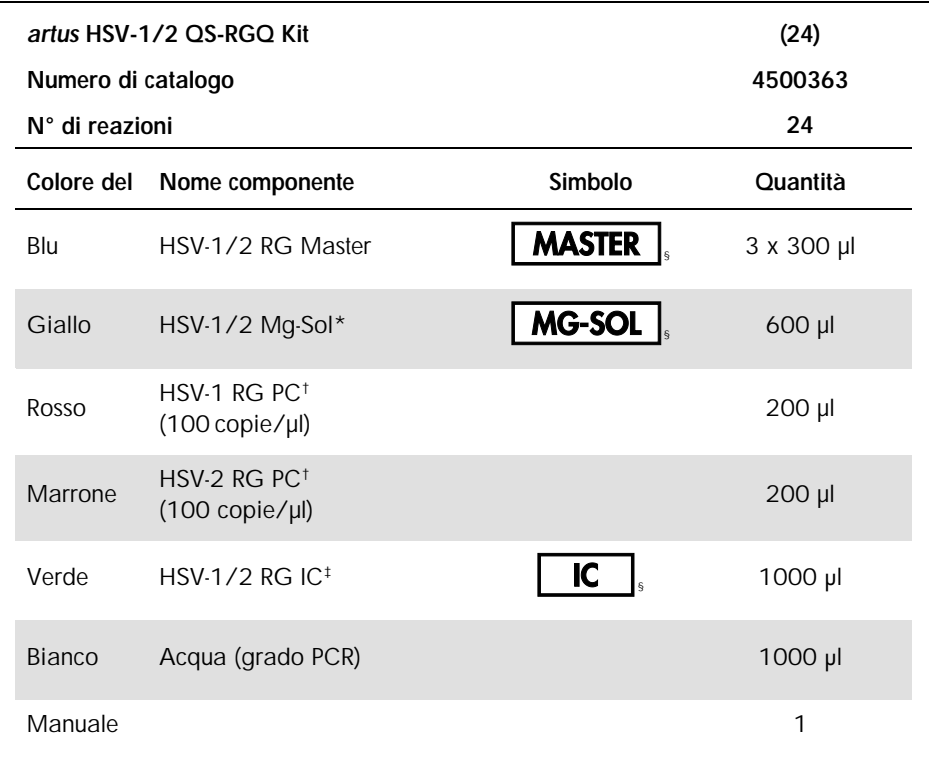

\* Soluzione di magnesio.

† Controllo positivo.

‡ Controllo interno.

§ Vedere a pagina [27](#page-26-0) l'elenco dei simboli con definizioni.

# <span id="page-7-0"></span>Materiali necessari ma non in dotazione

Importante: Assicurarsi che gli strumenti utilizzati in questa procedura siano stati revisionati e calibrati secondo le raccomandazioni del produttore.

Attrezzatura generica da laboratorio

- l Pipette regolabili e puntali per pipetta sterili con filtri
- **I** Agitatore vortex
- Bagno d'acqua per l'incubazione a 37°C
- l Centrifuga da banco con rotore per provette di reazione da 2 ml, per centrifugazione a 6800 x *g.*

Ulteriori apparecchiature e materiali per la preparazione di campioni

- QIAsymphony SP (modulo del QIAsymphony RGQ) (cat. n. 9001297)
- QIAsymphony AS (modulo del QIAsymphony RGQ) (cat. n. 9001301)
- **I** Software QIAsymphony versione 4.0
- QIAsymphony DSP Virus/Pathogen kit (cat. n. 937036 o 937055)

Ulteriori apparecchiature per PCR

- Strumento Rotor-Gene Q MDx 5plex HRM o Rotor-Gene Q 5plex HRM (modulo del QIAsymphony RGQ)
- Software Rotor-Gene Q versione 2.1 o superiore

Nota: Per ulteriori informazioni sui materiali necessari per applicazioni specifiche, consultare la corrispondente Scheda di Applicazione disponibile all'indirizzo www.qiagen.com/products/artushsv-12pcrkitce.aspx.

### <span id="page-8-0"></span>Avvertenze e precauzioni

Per uso diagnostico in vitro

### <span id="page-8-1"></span>Informazioni di sicurezza

Quando si opera con sostanze chimiche, indossare sempre un camice da laboratorio, guanti monouso e occhiali di protezione. Per ulteriori informazioni, consultare le appropriate schede di sicurezza (SDS). Le schede SDS in formato PDF sono disponibili online all'indirizzo www.qiagen.com/safety. Qui è possibile trovare, visualizzare e stampare la scheda SDS per ciascun kit QIAGEN e i relativi componenti.

Per le informazioni sulla sicurezza riguardanti il kit di purificazione utilizzato, consultare il manuale del relativo kit. Per le informazioni antinfortunistiche riguardanti i moduli degli strumenti, consultare il manuale del relativo strumento.

Smaltire i campioni, i residui liquidi e i materiali di scarto secondo le disposizioni locali in materia di sicurezza e tutela ambientale.

#### <span id="page-8-2"></span>Precauzioni generali

Attenersi sempre a quanto segue:

- l Utilizzare puntali per pipetta sterili con filtro.
- l Durante le operazioni manuali, tenere chiuse le provette il più possibile ed evitare ogni contaminazione.
- **I** Prima dell'inizio del test scongelare tutti i componenti a temperatura ambiente (15-25 $^{\circ}$ C).
- I Una volta scongelati, miscelare i componenti (aspirandoli e rilasciandoli più volte con la pipetta o miscelandoli su vortex a impulsi) e sottoporli a breve centrifugazione. Verificare che nelle provette dei reagenti non siano presenti bolle o schiuma.
- l Non miscelare i componenti di kit con numero di lotto diverso.
- Accertarsi che gli adattatori necessari siano stati preraffreddati a 2-8°C.
- l Prima del caricamento, operare rapidamente tenendo i reagenti per PCR in ghiaccio o nel blocco di raffreddamento.
- l Procedere senza interruzioni da una fase all'altra del flusso di lavoro. Il tempo di trasferimento da un modulo all'altro (da QIAsymphony SP a QIAsymphony AS, a Rotor-Gene Q) non deve superare i 30 minuti.

# <span id="page-9-0"></span>Conservazione e manipolazione dei reagenti

I componenti del kit *artus* HSV-1/2 QS-RGQ devono essere conservati a una temperatura compresa tra -15°C e -30°C e sono stabili fino alla data di scadenza riportata sull'etichetta. Evitare ripetuti scongelamenti e congelamenti (più di due volte), perché ciò potrebbe ridurre le prestazioni del test. Se si prevede un uso non regolare dei reagenti, congelarli in aliquote. La conservazione a 2–8°C non deve superare un periodo di 5 ore.

# <span id="page-9-1"></span>Conservazione e manipolazione dei campioni

Per informazioni sulla conservazione e manipolazione dei campioni per applicazioni specifiche, consultare la corrispondente Scheda di Applicazione disponibile all'indirizzo www.qiagen.com/products/artushsv-12pcrkitce.aspx.

### <span id="page-10-0"></span>Purificazione del DNA virale

Il kit *artus* HSV-1/2 QS-RGQ è stato convalidato con una fase di purificazione del DNA virale eseguita sullo strumento QIAsymphony SP con un kit QIAsymphony DSP Virus/Pathogen. Consultare il *manuale QIAsymphony DSP Virus/Pathogen* contenente tutte le informazioni sulla procedura di preparazione della cartuccia reagenti per la fase di purificazione dei campioni sul QIAsymphony SP.

#### Utilizzo di un controllo interno e del carrier RNA (CARRIER)

L'utilizzo dei kit QIAsymphony DSP Virus/Pathogen in combinazione il kit *artus* HSV-1/2 QS-RGQ richiede l'inserimento del controllo interno (HSV-1/2 RG IC) nella procedura di purificazione per monitorare l'efficienza della preparazione dei campioni e del test a valle. Inoltre, i kit QIAsymphony DSP Virus/Pathogen possono richiedere la preparazione del carrier RNA (CARRIER).

Per informazioni specifiche riguardanti il controllo interno e l'uso del carrier RNA (CARRIER), consultare la corrispondente Scheda di Applicazione disponibile all'indirizzo www.qiagen.com/products/artushsv-12pcrkitce.aspx.

Rese degli acidi nucleici

Gli eluati preparati con carrier RNA (CARRIER) possono contenere molto più carrier RNA (CARRIER) degli acidi nucleici bersaglio. Si consiglia di utilizzare metodi di amplificazione quantitativa per stabilire le rese.

Conservazione degli acidi nucleici

Per la conservazione a breve termine fino ad un massimo di 24 ore, si consiglia di conservare gli acidi nucleici purificati a 2-8ºC, mentre per la conservazione a lungo termine di oltre 24 ore si consiglia una conservazione a –20ºC.

Preparazione degli strumenti QIAsymphony SP/AS

- 1. Chiudere tutti i cassetti e i coperchi.
- 2. Accendere gli strumenti QIAsymphony SP/AS e attendere la visualizzazione della schermata Sample Preparation (Preparazione campioni) e la fine della procedura di inizializzazione.
- 3. Registrarsi nello strumento (i cassetti si sbloccano).

### <span id="page-11-0"></span>Isolamento del DNA e setup del test sugli strumenti QIAsymphony SP/AS

Si illustra di seguito un protocollo generale per l'impiego dei kit QIAsymphony DSP Virus/Pathogen. Per informazioni dettagliate relative ad una specifica applicazione, ad esempio volumi e provette, consultare la corrispondente Scheda di Applicazione disponibile all'indirizzo www.qiagen.com/products/artushsv-12pcrkitce.aspx.

#### Accorgimenti importanti prima di iniziare la preparazione

- l Acquisire esperienza con l'uso degli strumenti QIAsymphony SP/AS. Per le istruzioni di funzionamento consultare i manuali utente allegati agli strumenti, le cui versioni più aggiornate sono disponibili online all'indirizzo www.qiagen.com/products/qiasymphonyrgq.aspx.
- l Prima di utilizzare una cartuccia reagenti (RC) per la prima volta, controllare che i tamponi QSL2 e QSB1 nella cartuccia (RC) non contengano un precipitato. Se necessario, rimuovere i recipienti contenenti i tamponi QSL2 e QSB1 dalla cartuccia reagenti (RC) e incubarli per 30 minuti a 37°C agitandoli di tanto in tanto per sciogliere il precipitato. Accertarsi di riposizionare correttamente i recipienti. Se la cartuccia reagenti (RC) è già stata perforata, accertarsi che i recipienti vengano sigillati con le strisce sigillanti riutilizzabili, quindi incubare l'intera cartuccia reagenti (RC) per 30 minuti a 37°C agitando di tanto in tanto in un bagnomaria.
- l Evitare di agitare energicamente la cartuccia reagenti (RC) per prevenire la formazione di schiuma che può causare problemi di rilevamento del livello del liquido.
- l Prima del caricamento, operare rapidamente tenendo i reagenti per PCR in ghiaccio o nel blocco di raffreddamento.
- I I volumi di reagente sono ottimizzati per 24 reazioni per kit per processo.
- l Prima di ogni utilizzo, tutti i reagenti devono essere scongelati completamente, miscelati (aspirandoli e rilasciandoli più volte con la pipetta o agitandoli rapidamente su vortex) e centrifugati per almeno 3 secondi a 6800 x *g*. Evitare la formazione di schiuma nei reagenti.
- l È stata osservata la stabilità degli eluati ottenuti dalla preparazione dei campioni e di tutti i componenti del kit *artus* HSV-1/2 QS-RGQ collocati nello strumento per un tempo pari ad almeno il tempo normalmente richiesto per la purificazione di 96 campioni e la configurazione di 72 dosaggi, compreso un tempo di trasferimento massimo di 30 minuti dal QIAsymphony SP al QIAsymphony AS e di 30 minuti dal QIAsymphony AS al Rotor-Gene Q.

#### Ulteriori accorgimenti prima di iniziare

- l Preparare tutte le miscele necessarie. Se necessario, preparare le miscele contenenti il carrier RNA (CARRIER) e i controlli interni subito prima di iniziare. Per maggiori informazioni consultare la corrispondente Scheda di Applicazione disponibile all'indirizzo www.qiagen.com/products/artushsv-12pcrkitce.aspx.
- l Prima di avviare la procedura, accertarsi che le particelle magnetiche siano completamente risospese. Agitare vigorosamente su vortex il recipiente contenente le particelle magnetiche per almeno 3 minuti prima del primo utilizzo.
- $\blacksquare$  Prima di caricare la cartuccia reagenti (RC), rimuovere il coperchio dal recipiente contenente le particelle magnetiche e aprire le provette per enzima. Accertarsi che il rack dell'enzima sia stato termostatato a temperatura ambiente (15–25°C).
- **Laccertarsi che il coperchio perforante (PL) venga collocato sulla cartuccia reagenti (RC) e** che il coperchio del recipiente delle particelle magnetiche venga rimosso oppure, se si

utilizza una cartuccia reagenti già parzialmente utilizzata (RC), accertarsi che le strisce sigillanti riutilizzabili siano state rimosse.

l Se i campioni sono provvisti di codici a barre, orientare i campioni nel portaprovette in modo che i codici a barre siano rivolti verso il corrispondente lettore dentro il cassetto "Sample" (Campione) sul lato sinistro dello strumento QIAsymphony SP.

#### Setup di QIAsymphony SP

- 1. Chiudere tutti i cassetti e i coperchi degli strumenti QIAsymphony SP/AS.
- 2. Accendere gli strumenti e attendere la visualizzazione della schermata Sample Preparation e la fine della procedura di inizializzazione.

L'interruttore di alimentazione è collocato nell'angolo in basso a sinistra del QIAsymphony SP.

- 3. Eseguire il login negli strumenti.
- 4. Preparare i seguenti cassetti secondo la corrispondente Scheda di Applicazione disponibile all'indirizzo www.qiagen.com/products/artushsv-12pcrkitce.aspx.
	- Cassetto "Waste" (Materiali di scarto) Dopo la relativa preparazione, eseguire una scansione di inventario.
	- Cassetto "Eluate" (Eluato) Dopo la relativa preparazione, eseguire una scansione di inventario.
	- Cassetto "Reagents and Consumables" (Reagenti e materiali di consumo) Dopo la relativa preparazione, eseguire una scansione di inventario.
	- Cassetto "Sample"
- 5. Utilizzando il setup Integrated run (Processo integrato) sul touch screen del QIAsymphony, inserire le informazioni necessarie per ogni lotto di campioni da processare.
- 6. Selezionare il set di parametri del test per il processo, quindi assegnare lo stesso e il corrispondente lotto AS ai campioni.

Per informazioni sul set di parametri del test e sul volume di eluizione preselezionato, consultare la corrispondente Scheda di Applicazione.

Per maggiori informazioni sui processi integrati sugli strumenti QIAsymphony SP/AS, consultare i rispettivi manuali utente.

7. Quando si configura un processo integrato, verificare la corretta assegnazione del materiale da laboratorio per campioni, del tipo di campione (campione, EC+ e EC–) e dei rispettivi volumi.

Per informazioni sui materiali di consumo e i componenti da caricare in ogni cassetto consultare la corrispondente Scheda di Applicazione.

- 8. Dopo aver inserito tutte le informazioni su tutti i lotti del processo integrato, cliccare sul pulsante Ok per uscire dal setup Integrated run.
- 9. Lo stato di tutti i lotti nella panoramica del processo integrato passa da LOADED (Caricato) a QUEUED (In coda). Non appena un batch viene messo in coda, appare il pulsante Run (Processo). Premere il pulsante Run per avviare la procedura. Tutte le fasi di processazione sono completamente automatizzate.

Setup di QIAsymphony AS

- 1. Dopo aver messo in coda un processo integrato, aprire i cassetti del QIAsymphony AS. I componenti necessari da caricare sono visualizzati sul touch screen.
- 2. Accertarsi di eseguire sempre le seguenti operazioni prima di passare al processo integrato:
	- t, Inserire lo scivolo dei puntali.
	- Eliminare il sacchetto per lo smaltimento dei puntali.
	- Installare un sacchetto vuoto per lo smaltimento dei puntali.
- 3. Definire e caricare il/i rack per test.

Il/i rack per test, collocato/i su adattatore/i preraffreddato/i, è/sono caricato/i nella/e apertura/e "Assay" (Test).

Per informazioni sui rack per test consultare la corrispondente Scheda di Applicazione disponibile all'indirizzo www.qiagen.com/products/artushsv-12pcrkitce.aspx.

- 4. Controllare la temperatura delle posizioni di raffreddamento. Raggiunte le temperature target di raffreddamento, i piccoli asterischi accanto ad ogni apertura sono visualizzati in verde.
- 5. Combinare tutte le provette di HSV-1/2 RG Master di un unico kit in un'unica provetta prima dell'uso.

Nota: I reagenti viscosi possono essere difficili da manipolare con pipette manuali. Accertarsi di trasferire l'intero volume di HSV-1/2 RG Master nella provetta.

6. Riempire ogni provetta per reagente con il volume necessario del rispettivo reagente secondo i dati di carico forniti dal software dello strumento.

Nota: Prima di ogni utilizzo, tutti i reagenti devono essere scongelati completamente, miscelati (aspirandoli e rilasciandoli più volte con la pipetta o agitandoli rapidamente su vortex) e centrifugati per almeno 3 s a

6800 x *g*. Evitare la formazione di bolle o schiuma che potrebbe causare errori di analisi. Prima del caricamento, operare rapidamente tenendo i componenti per PCR in ghiaccio o nel blocco di raffreddamento.

- 7. Caricare il rack per reagenti e collocare le provette per reagenti, senza coperchi, nelle rispettive posizioni degli adattatori preraffreddati per reagenti secondo la corrispondente Scheda di Applicazione.
- 8. Caricare i puntali con filtro monouso nei cassetti "Eluate and Reagents" (eluato e reagenti) e "Assays" in base al numero necessario di ogni tipo di puntale indicato nella corrispondente Scheda di Applicazione.
- 9. Chiudere i cassetti "Eluate and Reagents" e "Assays".
- 10.Alla chiusura di ciascun cassetto, premere Scan (Scansiona) per avviare la scansione di inventario per ogni cassetto.

La scansione di inventario controlla le aperture, gli adattatori, i puntali con filtro e lo scivolo dei puntali, nonché il corretto caricamento dei volumi specifici dei reagenti. Se necessario, correggere eventuali errori.

Il setup del test si avvia automaticamente dopo che la fase di purificazione sul QIAsymphony SP è stata completata e i rack per eluizione sono stati trasferiti nel QIAsymphony AS.

- 11.Finita l'analisi, premere Remove (Rimuovi) nella schermata Overview (Panoramica) del setup del test. Aprire il cassetto "Assays" e scaricare i rack.
- 12.Scaricare i file dei risultati e del termociclatore.
- 13.Se sul QIAsymphony AS sono configurati più lotti in un processo integrato, ricaricare i cassetti del QIAsymphony AS partendo dal punto 1.
- 14.Passare a ["PCR on the Rotor-Gene Q"](#page-17-0), pag. [18.](#page-17-0)
- 15.Eseguire regolarmente la manutenzione del QIAsymphony AS durante la PCR sul Rotor-Gene Q o successivamente.

Essendo previsto un funzionamento integrato, pulire tutti gli strumenti alla fine dell'intero flusso di lavoro.

Seguire le istruzioni per la manutenzione contenute nel manuale utente QIAsymphony SP/AS — descrizione generale (*QIAsymphony SP/AS User Manual — General Description*). Eseguire regolarmente la manutenzione per minimizzare il rischio di crosscontaminazione.

# <span id="page-17-0"></span>PCR sul Rotor-Gene Q

#### Accorgimenti importanti prima di iniziare la preparazione

- $\blacksquare$  Dedicare il tempo necessario ad acquisire familiarità con il Rotor-Gene Q prima di avviare il protocollo. Fare riferimento al manuale utente dello strumento.
- l Accertarsi che in ogni PCR siano inclusi entrambi i controlli positivi e almeno un controllo negativo (acqua, grado PCR).
- 1. Chiudere le provette PCR e collocarle nel rotore 72-Well Rotor del Rotor-Gene Q.
- 2. Verificare che le provette per 4 strisce Rotor-Gene Q vengano trasferite con il giusto orientamento, in modo da far coincidere gli indici di posizione dell'adattatore di raffreddamento e del rotore.
- 3. Verificare che l'anello di bloccaggio (accessorio dello strumento Rotor-Gene Q) sia presente sopra il rotore per evitare l'apertura accidentale delle provette durante il processo.
- 4. Trasferire il file del termociclatore dal QIAsymphony AS al computer del Rotor Gene Q.
- 5. Per il rilevamento del DNA di HSV-1/2 creare un profilo termico e avviare il processo secondo la corrispondente Scheda di Applicazione disponibile all'indirizzo www.qiagen.com/products/artushsv-12pcrkitce.aspx.

Per informazioni specifiche del software riguardanti la programmazione del Rotor-Gene Q consultare la corrispondente Scheda di Applicazione *Settings to run* artus *QS RGQ Kits* (Impostazioni per processare i kit *artus* QS RGQ) disponibile all'indirizzo www.qiagen.com/products/artushsv-12pcrkitce.aspx.

### <span id="page-18-0"></span>Interpretazione dei risultati

Per maggiori informazioni sull'interpretazione dei risultati consultare la corrispondente Scheda di Applicazione disponibile all'indirizzo www.qiagen.com/products/artushsv-12pcrkitce.aspx.

### <span id="page-18-1"></span>Guida alla risoluzione dei problemi

Questa guida alla risoluzione dei problemi può essere utile per chiarire eventuali dubbi che possano presentarsi. Per le informazioni sui contatti, consultare l'ultima di copertina o visitare il sito www.qiagen.com.

#### Commenti e suggerimenti

#### Gestione generale

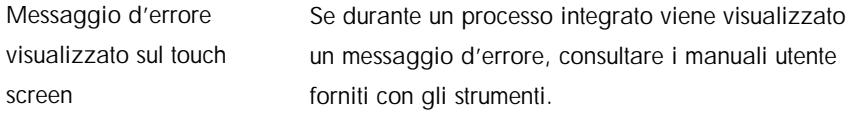

Precipitato nel recipiente del reagente della cartuccia aperta del kit QIAsymphony DSP Virus/Pathogen

a) Evaporazione dei tamponi Un'eccessiva evaporazione può causare un aumento della concentrazione di sali o una riduzione della concentrazione di alcol nei tamponi. Eliminare la cartuccia reagenti (RC). Accertarsi di sigillare i recipienti dei tamponi di una cartuccia reagenti (RC) utilizzata solo parzialmente con le strisce sigillanti riutilizzabili se i tamponi non vengono utilizzati per la purificazione.

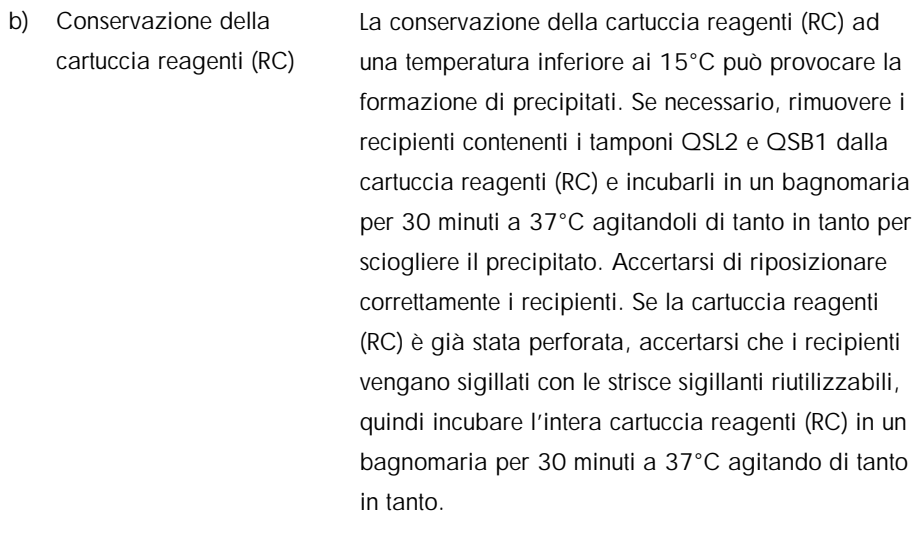

#### <span id="page-19-0"></span>Bassa resa di acidi nucleici

dopo lo scongelamento

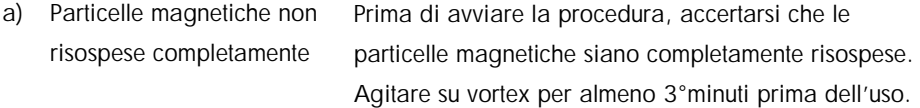

- b) Campioni congelati non miscelati correttamente Scongelare i campioni con una leggera agitazione per garantirne un'accurata miscelazione.
- c) Carrier RNA (CARRIER) non aggiunto Ricostituire il carrier RNA (CARRIER) nel tampone AVE (AVE) o ATE (ATE) e miscelare con un volume adeguato di tampone AVE (AVE) o ATE (ATE) come descritto nella corrispondente Scheda di Applicazione disponibile all'indirizzo www.qiagen.com/products/artushsv-12pcrkitce.aspx. Ripetere il processo di purificazione

con nuovi campioni.

- d) Acidi nucleici degradati I campioni sono stati conservati in modo errato oppure soggetti a troppi cicli di congelamentoscongelamento. Ripetere il processo di purificazione con nuovi campioni.
- e) Lisi dei campioni incompleta Prima dell'uso verificare che i tamponi QSL2 e QSB1 non contengano precipitati. Se necessario, rimuovere i recipienti contenenti i tamponi QSL1 e QSB1 dalla cartuccia reagenti (RC) e incubarli per 30 minuti a 37°C agitandoli di tanto in tanto per sciogliere il precipitato. Se la cartuccia reagenti (RC) è già stata perforata, accertarsi che i recipienti vengano sigillati con le strisce sigillanti riutilizzabili, quindi incubare l'intera cartuccia reagenti (RC) per 30 minuti a 37°C agitando di tanto in tanto in un bagnomaria.
- f) Ostruzione del puntale per pipetta a causa di materiale insolubile Il materiale insolubile non è stato rimosso dal campione prima di avviare la procedura di purificazione QIAsymphony. Per rimuovere il materiale insolubile per applicazioni virali, centrifugare il campione a 3.000 x *g* per 1 minuto, quindi trasferire il supernatante in una nuova provetta.

#### QIAsymphony AS rileva una quantità insufficiente di master

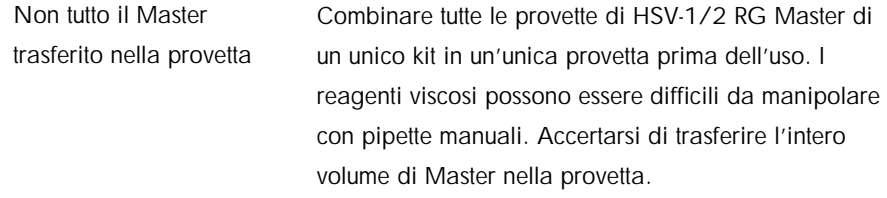

Per i reagenti viscosi si consiglia di aspirare un volume eccedente del 5% quando si utilizzano le pipette manuali (ad es., regolare la pipetta a 840 µl per un volume di 800 µl).

In alternativa, dopo aver lentamente dispensato il liquido ed effettuato un blow-out sulla parete della provetta target, rimuovere il puntale dal liquido, rilasciare lo stantuffo della pipetta e attendere altri 10 secondi. Il liquido residuo scenderà dal puntale e, a questo punto, si potrà effettuare il blow-out premendo una seconda volta lo stantuffo della pipetta. L'impiego di puntali con filtro per PCR "low retention" può migliorare il recupero del liquido.

#### Non viene rilevato nessun segnale con controlli positivi (HSV-1 RG PC e HSV-2 RG PC) nel canale di fluorescenza Cycling Green o Cycling Orange

a) Il canale di fluorescenza selezionato per l'analisi dei dati PCR non è conforme al protocollo Per l'analisi dei dati selezionare i canali di fluorescenza Cycling Green e Cycling Orange per la PCR analitica HSV-1/2 e il canale Cycling Yellow per la PCR del controllo interno.

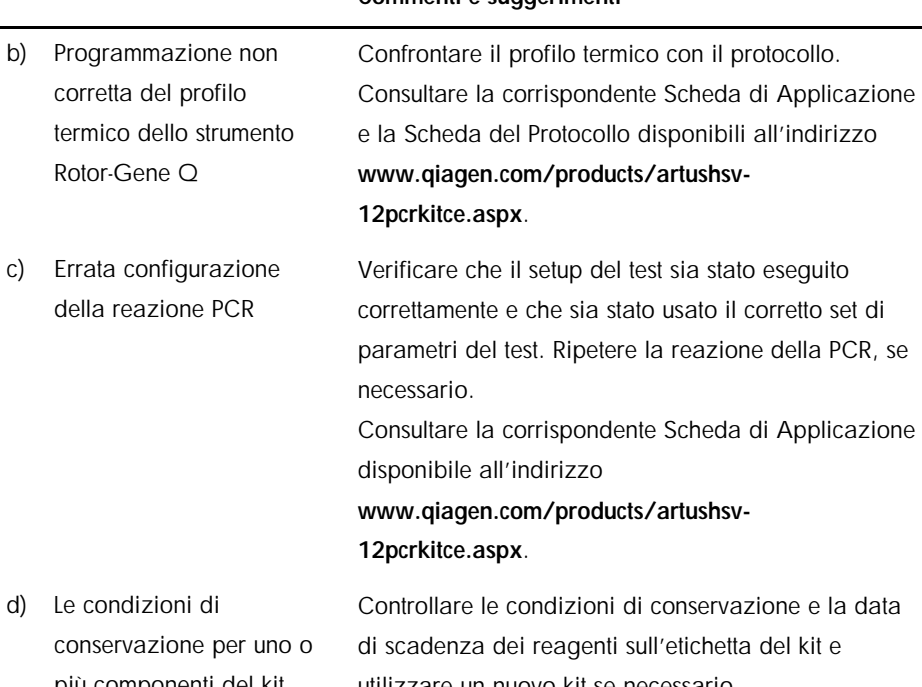

più componenti del kit non corrispondevano alle istruzioni fornite in ["Reagent Storage and](#page-9-0)  [Handling"](#page-9-0), pag. [10.](#page-9-0)

utilizzare un nuovo kit se necessario.

e) Il kit *artus* HSV-1/2 QS-RGQ è scaduto Controllare le condizioni di conservazione e la data di scadenza dei reagenti sull'etichetta del kit e utilizzare un nuovo kit se necessario.

Segnale debole o assente del controllo interno di un campione negativo sottoposto a purificazione con il kit QIAsymphony DSP Virus/Pathogen nel canale di fluorescenza Cycling Yellow e assenza simultanea di segnale nel canale Cycling Green o Cycling Orange

- a) Le condizioni della PCR non sono conformi al protocollo Verificare le condizioni della PCR (vedi sopra) ed eventualmente ripetere la PCR con le impostazioni corrette.
- b) La PCR era inibita Verificare che sia stato usato il metodo di isolamento convalidato (vedere ["DNA isolation and assay](#page-11-0) setup [on the QIAsymphony SP/AS"](#page-11-0), pag. [12\)](#page-11-0) e seguire scrupolosamente le istruzioni.
- c) DNA perso durante l'estrazione L'assenza di segnale del controllo interno può indicare la perdita di DNA durante l'estrazione. Verificare che sia stato usato il metodo di isolamento validato (vedere ["DNA isolation and assay setup on](#page-11-0)  [the QIAsymphony SP/AS"](#page-11-0), pag. [12\)](#page-11-0) e seguire scrupolosamente le istruzioni.

Vedere anche ["Low yield](#page-19-0) di acidi nucleici", [above.](#page-19-0)

d) Le condizioni di conservazione per uno o più componenti del kit non corrispondevano alle istruzioni fornite in ["Reagent Storage and](#page-9-0)  [Handling"](#page-9-0), (pag. [10\)](#page-9-0).

Controllare le condizioni di conservazione e la data di scadenza dei reagenti sull'etichetta del kit e utilizzare un nuovo kit se necessario.

e) Il kit *artus* HSV-1/2 Controllare le condizioni di conservazione e la data di scadenza dei reagenti sull'etichetta del kit e

QS-RGQ è scaduto utilizzare un nuovo kit se necessario.

### Segnali con i controlli negativi nel canale di fluorescenza Cycling Green o Cycling Orange

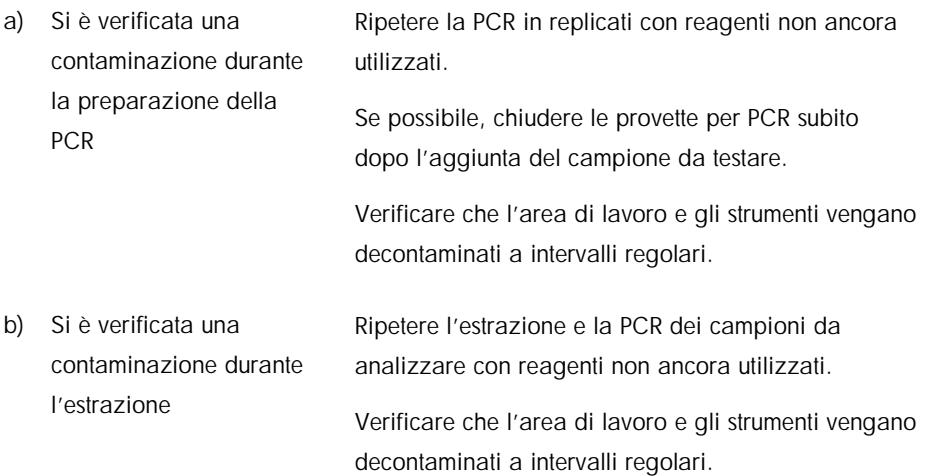

# <span id="page-25-0"></span>Controllo di qualità

In conformità con il sistema di gestione per la qualità di QIAGEN certificato ISO, ogni lotto del kit *artus* HSV-1/2 QS-RGQ è stato testato in base a specifiche prestabilite per garantire la costante qualità del prodotto.

### <span id="page-25-1"></span>Limiti della metodica

L'uso di tutti i reagenti è riservato esclusivamente alla diagnostica in vitro.

L'utilizzo è consentito soltanto a personale dotato delle necessarie conoscenze e competenze in merito alle procedure della diagnostica in vitro.

Per ottenere risultati ottimali della PCR è necessario attenersi rigorosamente al protocollo.

Rispettare le date di scadenza dei singoli componenti, riportate sulla confezione e sulle etichette. Non utilizzare reagenti scaduti.

Sebbene accada raramente, eventuali mutazioni nelle regioni altamente conservate del genoma virale coperte dai primer e/o dalla sonda del kit possono essere causa di una sottoquantificazione o perfino della mancata individuazione del virus. La validità e le prestazioni del kit vengono revisionate ad intervalli regolari.

# <span id="page-25-2"></span>Caratteristiche delle prestazioni

Vedere www.qiagen.com/products/artushsv-12pcrkitce.aspx per le caratteristiche delle prestazioni del kit *artus* HSV-1/2 QS-RGQ.

# <span id="page-26-0"></span>Simboli

La tabella che segue descrive i simboli che possono comparire sull'etichettatura o nel presente documento.

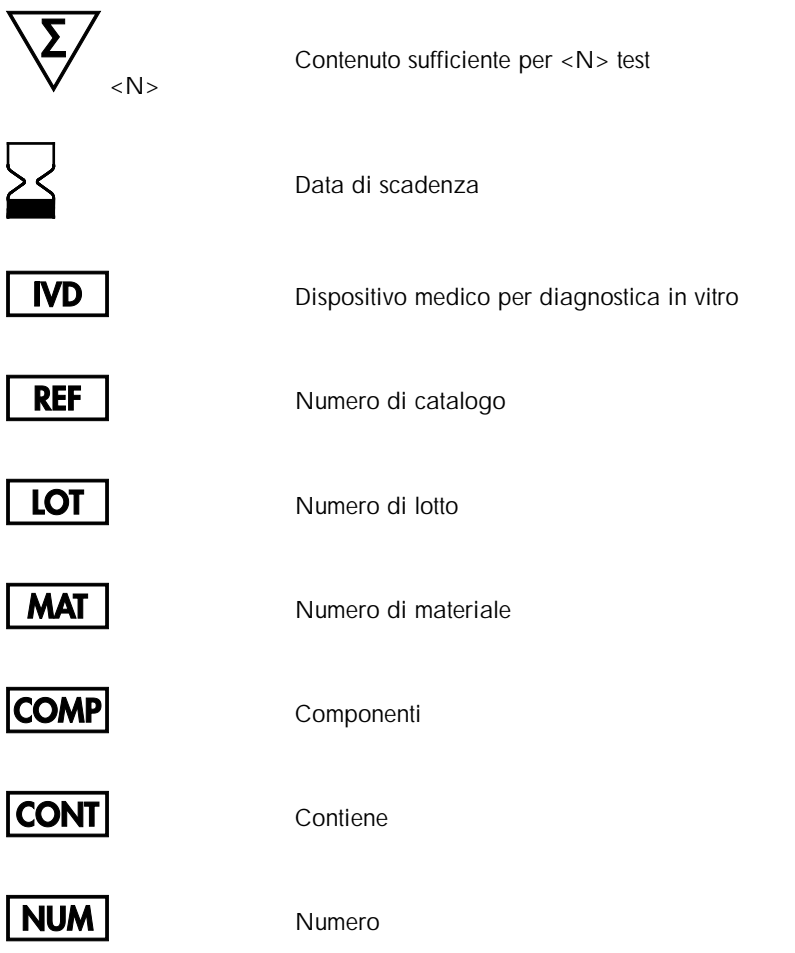

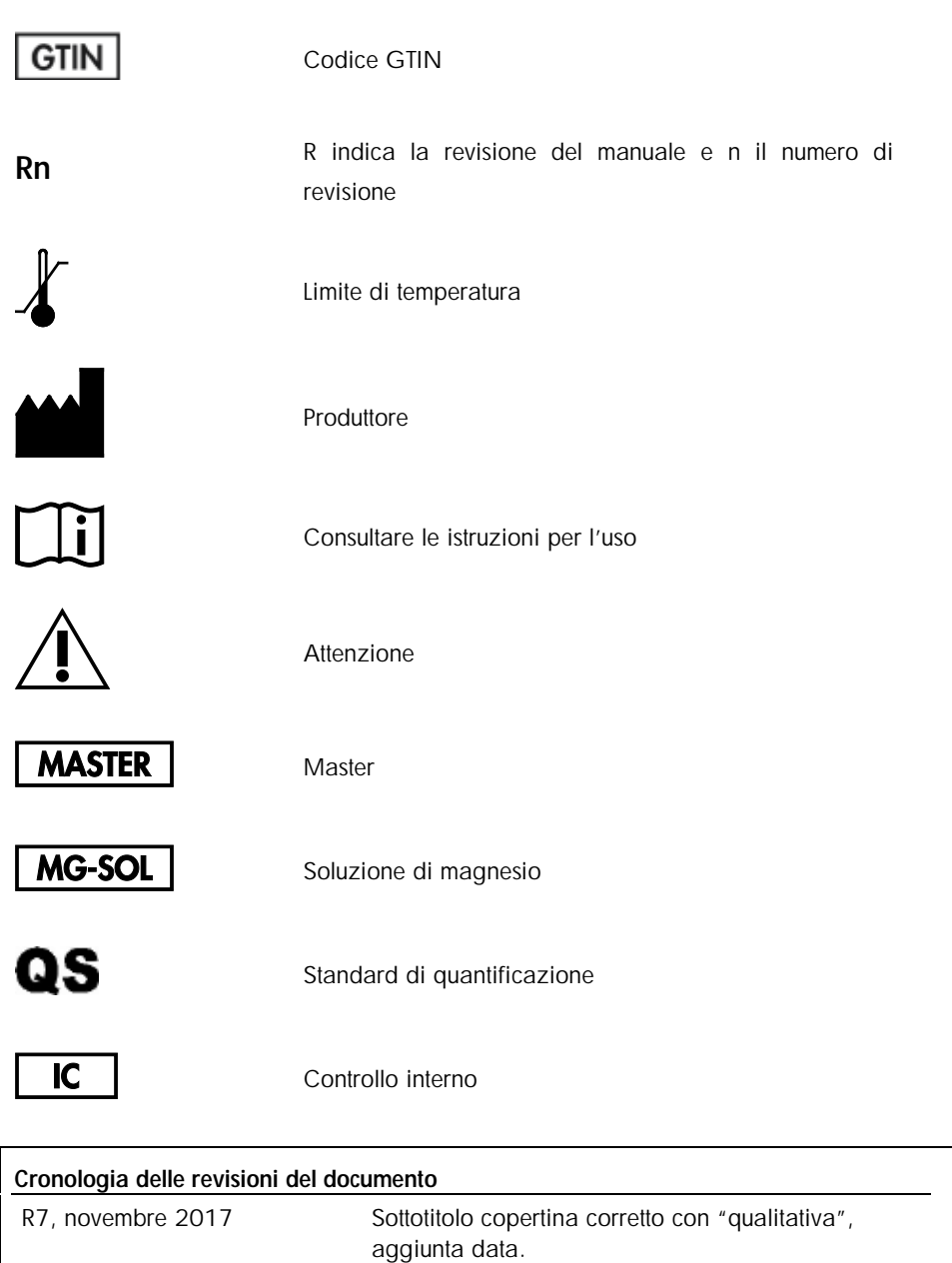

### <span id="page-28-0"></span>Informazioni per l'ordine

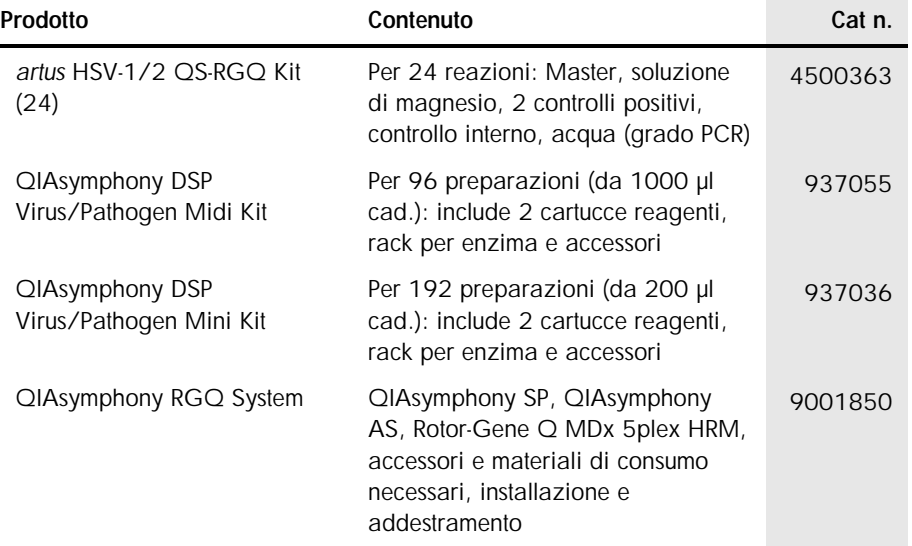

Per informazioni aggiornate sulla licenza e per i disclaimer specifici dei prodotti, consultare il manuale del kit o il manuale utente QIAGEN. I manuali dei kit e i manuali utente QIAGEN sono disponibili nel sito www.qiagen.com oppure possono essere richiesti al servizio di QIAGEN Technical Services o al proprio distributore locale.

Questa pagina è stata lasciata in bianco intenzionalmente

Questa pagina è stata lasciata in bianco intenzionalmente

L'acquisto di questo prodotto ne consente l'uso all'acquirente per l'esecuzione di servizi per la diagnostica umana in vitro. Con il presente non si concede nessun brevetto generico o licenza di altro tipo in aggiunta agli specifici diritti di utilizzo garantiti dall'acquisto.

Marchi commerciali: QIAGEN®, Sample to Insight®, QIAsymphony®, *artus*®, Rotor-Gene® (Gruppo QIAGEN). I marchi, i nomi registrati ecc. utilizzati nel presente documento, anche se non contrassegnati specificamente come tali, vanno considerati protetti dalla legge.

Il kit *artus* HSV-1/2 QS-RGQ è un dispositivo di diagnostica contrassegnato CE secondo la direttiva europea della diagnostica in vitro 98/79/CE. Non disponibile in tutti i paesi

#### Contratto di Licenza Limitato per il kit *artus* HSV-1/2 QS-RGQ

L'uso di questo prodotto implica l'accettazione da parte dell'acquirente o dell'utente del prodotto dei seguenti termini:

- 1. Questo prodotto può essere utilizzato esclusivamente in conformità ai protocolli forniti insieme al prodotto e al presente manuale e soltanto con i componenti contenuti nel kit. QIAGEN non concede alcuna licenza, in relazione a qualunque proprietà intellettuale, per l'uso o l'aggiunta dei componenti del kit ad altri componenti non contenuti nel kit, ad eccezione di quanto descritto nei protocolli forniti insieme al prodotto, nel presente manuale e nei protocolli aggiuntivi disponibili sul sito www.qiagen.com. Alcuni di questi protocolli aggiuntivi sono stati forniti da utenti QIAGEN per altri utenti QIAGEN. Tali protocolli non sono stati completamente testati od ottimizzati da QIAGEN. QIAGEN non garantisce in alcun modo che non violino i diritti di terze parti.
- 2. Se non espressamente dichiarato nelle licenze, QIAGEN non garantisce in alcun modo che questi kit e/o il relativo impiego non violino i diritti di terze parti.
- 3. Il presente kit e i relativi componenti sono concessi in licenza per l'impiego monouso e non possono essere riutilizzati, ripristinati o rivenduti.
- 4. QIAGEN esclude specificamente qualunque altra licenza, espressa o implicita, che non rientri tra quelle espressamente dichiarate.
- 5. L'acquirente e l'utente del kit concordano nel non consentire a nessuno di intervenire o consentire ad altri di realizzare o contribuire a realizzare azioni proibite. QIAGEN può imporre presso qualunque tribunale i divieti del presente Contratto di Licenza Limitato e recupererà tutte le spese di indagine e spese legali, comprese le parcelle degli avvocati, in qualunque azione per imporre il presente Contratto di Licenza Limitato o qualsiasi diritto di proprietà intellettuale correlato al kit e/o ai suoi componenti.

Per i termini di licenza aggiornati, consultare il sito www.qiagen.com.

HB-0403-007 1108702 11/2017

© 2010-2017 QIAGEN, tutti i diritti riservati.

Ordini www.qiagen.com/shop | Assistenza tecnica support.qiagen.com | Sito web www.qiagen.com